# **Universidade de São Paulo Escola de Engenharia de São Carlos Departamento de Engenharia Elétrica SEL 0431 - Lab. Controle Proc. Industrial** Prof. Dennis Brandão

# **Controle da malha de nível**

Duração da prática: 3 semanas

# **Atividade proposta:**

- 1. Programar no CLP S7-1200 uma lógica de controle do tipo PID:
- O endereço IP e a máscara de sub rede do CLP são **10.235.10.21** e **255.255.254.0**, respectivamente.
- A variável manipulada (MV) deve ser o comando para o inversor de frequências do acionamento da bomba 2 (atuador).
- A variável primária ou de processo (PV) deve ser o nível no reservatório 1 ou o nível no reservatório 2. Escolha um deles.
- A referência ou set point (SP) deve ser definido entre 12 e 18 cm de altura da coluna d'água, caso o reservatório utilizado seja o reservatório 1; ou definido entre 12 e 18 cm, caso o reservatório utilizado seja o reservatório 2.
- O controlador também deverá atuar nas válvulas solenoides que estão posicionadas nas tubulações de entrada dos reservatórios e da caixa d´água 2, com a finalidade de manter o nível nosreservatórios.

Introduzir comandos para o acionamento manual do atuador:

- Quando a chave seletora "manual/automático" da malha de nível estiver na posição manual, deve-se desabilitar o modo automático do controlador PID.
- Nesta condição (manual), acionando-se a chave de comando nomeada "bomba 2", a bomba 2 atua na frequência do inversor que a aciona.
- Os respectivos sinaleiros do painel deverão ser acionados adequadamente: quando a bomba 2 estiver ligada, o sinal luminoso referente a ela (%Q0.2) deve estar ligado; quando o modo manual estiver acionado pelo botão, o sinal %Q0.5 deve acender.
- 2. Elaborar um relatório com os seguintes itens:
- Lógica Ladder comentada.
- Lista de variáveis.
- Tabela de ganhos do controlador.
- Configuração da rede de comunicação utilizada, se for o caso.
- Tabela de parâmetros da rede de comunicação utilizada, se for o caso.

# **Tutorial para este experimento**

O tutorial "Programação do CLP Siemens S7-1200 com Profibus" tem o objetivo de indicar os passos necessários para se realizar um primeiro projeto de automação com rede Profibus, utilizando-se o software da Siemens TIA Portal V11.

Há um vídeo auxiliando a implementação do bloco PID no CLP S7-1200.

## **Lista de instrumentos da malha de nível:**

- $\bullet$  CLP S7-1200
- Disjuntor tripolar (para o inversor)
- Coupler Profibus DP/PA
- Caixa d'água
- Fonte de alimentação 24Vdc
- Dois reservatórios
- Transmissor ultrassônico de nível
- Transmissor de pressão diferencial
- Quatro registros esféricos
- Três válvulas solenoides
- Dois sinaleiros
- Duas chaves seletoras
- Botão de emergência (localizado no painel elétrico).

# **Algumas restrições e avisos devem ser observados:**

**- Utilizar a entrada normalmente aberta "status bit da rede 4" na lógica do programa desabilitando qualquer saída do CLP caso esta entrada não estiver acionada.**

**- Ler o tutorial "Ajuste matemático na malha de nível", ele corrige uma incompatibilidade de hardware entre o cartão de saída analógica do CLP e a entrada do inversor.**

- Antes de começar a programar, reconheça o circuito hidráulico na malha bem como todos os seus componentes.

- Antes de executar a lógica atente para se os registros esféricos estão abertos nas tubulações da malha de controle.

- Ao ligar a bomba 2, pelo menos uma das válvulas solenoides (%Q0.3 ou %Q0.4) que direciona água para os reservatórios deverá estar aberta.

- Atente à torre sinalizadora, ela indica se a planta está pronta para operar (sinal verde ou amarelo) ou se há problema em algum equipamento.

## **Seguem as tabelas de conversão de nível para cada instrumento:**

# **Medidor: Ultrassônico Endress+Hauser Prossonic T (reservatório 2)**

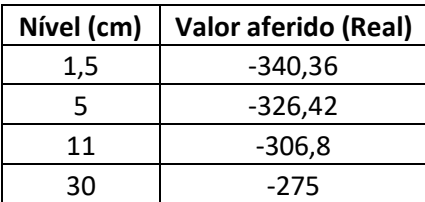

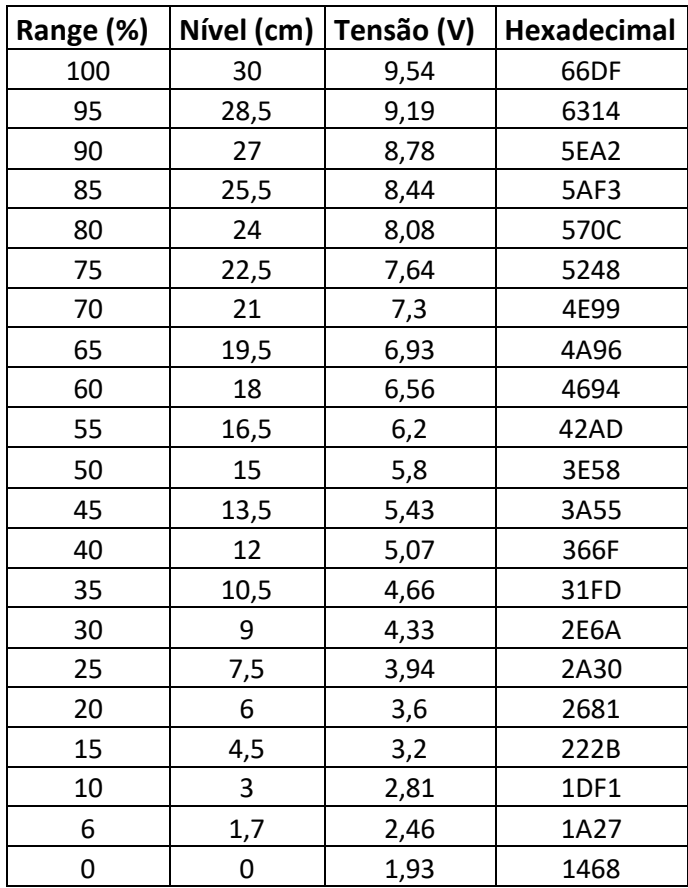

## **Medidor: Diferencial de Pressão Rosemount (reservatório 1)**

## **\*A altura da coluna d'água e os valores medidos crescem linearmente.**

## **Mapa de entradas e saídas da CPU 1214C DC/DC/DC da Siemens**

Entradas-

- %I0.1 Chave liga/desliga Bomba 2
- %I0.2 Chave manual/automático nível
- %I0.5 Botão de parada de emergência
- %I0.6 Status bit rede 4
- %IW64 Medidor de nível (Diferencial de pressão)
- %ID266 Medidor de nível (Medidor ultrassônico de nível)

Saídas-

- %Q0.0 Válvula solenoide da caixa d'água 2
- %Q0.1 Aciona/para bomba 2
- %Q0.2 Sinal luminoso liga/desliga Bomba 2
- %Q0.3 Válvula solenoide da entrada do reservatório 1
- %Q0.4 Válvula solenoide da entrada do reservatório 2
- %Q0.5 Sinal luminoso manual/automático e de nível
- %QW80 Comando controle da bomba 2